# **SmartColor: Real-Time Color Correction and Contrast for Optical See-Through Head-Mounted Displays**

Juan David Hincapié-Ramos\*, Levko Ivanchuk†, Srikanth Kirshnamachari Sridharan‡, Pourang Irani<sup>§</sup>

Department of Computer Science, University of Manitoba, Winnipeg, Canada

# **ABSTRACT**

Users of optical see-through head-mounted displays (OHMD) perceive color as a blend of the display color and the background. Color-blending is a major usability challenge as it leads to loss of color encodings and poor text legibility. Color correction aims at mitigating color blending by producing an alternative color which, when blended with the background, more closely approaches the color originally intended. To date, approaches to color correction do not yield optimal results or do not work in real-time. This paper makes two contributions. First, we present QuickCorrection, a realtime color correction algorithm based on display profiles. We describe the algorithm, measure its accuracy and analyze two implementations for the OpenGL graphics pipeline. Second, we present SmartColor, a middleware for color management of userinterface components in OHMD. SmartColor uses color correction to provide three management strategies: *correction*, *contrast*, and *show-up-on-contrast*. Correction determines the alternate color which best preserves the original color. Contrast determines the color which best warranties text legibility while preserving as much of the original hue. Show-up-on-contrast makes a component visible when a related component does not have enough contrast to be legible. We describe the SmartColor's architecture and illustrate the color strategies for various types of display content.

**Keywords**: Head-Mounted Displays, See-through Displays, Transparency, Color Blending, Correction, Contrast.

**Index Terms**: H.5 [Information Interfaces and Presentation]: H.5.1—Multimedia Information Systems - Artificial, Augmented, and Virtual Realities; H.5.2 - User Interfaces - Ergonomics, Evaluation / Methodology, Screen Design, Style Guides

# **1 INTRODUCTION**

A major usability challenge for optical head-mounted displays (OHMD) is that users perceive color as a blend of the display color and the background [4]. For example, users perceive red as magenta when the background is blue, and as yellow when the background is green. Color blending has several negative effects on the display content: it reduces the readability of text [18], makes augmented reality (AR) objects look translucent and unreal [1], impairs the interpretation of color-encoded information such as status icons or system alerts, and leads users to confusion [19]. Therefore, addressing color blending is an important issue as it compromises the usability and adoption of OHMDs [10][11].

\* e-mail: jdhr@cs.umanitoba.ca

IEEE International Symposium on Mixed and Augmented Reality 2014 Science and Technology Proceedings 10 - 12 September 2014, Munich, Germany

978-1-4799-6184-9/13/\$31.00 ©2014 IEEE

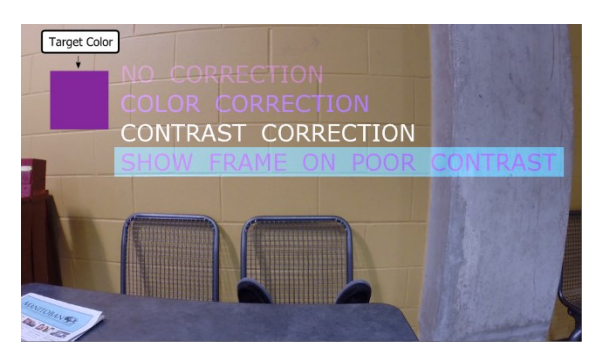

Figure 1. SmartColor manipulation strategies for text labels. (best seen in color)

Existing solutions to color blending include occlusion support and color correction. The occlusion approach uses spatial light modulators such as liquid crystals to block light coming from the background and keep it from blending with the display color [3]. Occlusion support requires additional optical hardware, making the OHMD bulky [3][5] and compromising its transparency [14]. The color correction approach consists on determining an alternative color which, upon blending with the background, results on a color closer to the one originally designed for. Color correction does not require additional optical hardware and therefore does not affect the overall transparency and lightness of the display. However, existing color correction algorithms are not usable. Weiland et al. proposed several correction algorithms which often result on *black* or depend on arbitrary constants [24]. Sridharan et al. proposed a solution which evaluates a subset of all possible display colors; returning the best possible solution but not computable in real time [22].

In this paper we present two main contributions. First, we present QuickCorrection, a *real-time* color correction algorithm based on display color profiles. Our algorithm avoids exhaustive search by understanding the problem as a search in the three dimensions of the CIE LAB color space. We present two implementations of our algorithm for the OpenGL platform and study their accuracy and performance.

Our second contribution is SmartColor, a user-interface framework aimed at mitigating the effects of color blending on user-interface components according to three color management strategies: *correction*, *contrast*, and *show-up-on-contrast* (see Figure 1). In *correction* mode, SmartColor executes the real-time color correction algorithm aiming at maintaining color encodings. In *contrast* mode, SmartColor limits the three-dimensional search to include only the colors that provide a difference of 27 units in luminance required for text readability [25] while preserving as much of the original hue as possible. Finally, the *show-up-oncontrast* mode makes content visible only when the contrast of related content is compromised by the background. We describe the SmartColor architecture, present different configuration options, and illustrate the color strategies for various types of content.

<sup>†</sup> e-mail: umivanch@cc.umanitoba.ca

<sup>‡</sup> e-mail: kirssri@cs.umanitoba.ca

<sup>§</sup> e-mail: irani@cs.umanitoba.ca

# **2 EXISTING SOLUTIONS TO THE COLOR-BLENDING PROBLEM**

Ad-hoc solutions to color blending include users placing their hand in front of the display or directing their head to darker backgrounds [18]. In this section we cover hardware and software solutions to color blending.

## **2.1 Hardware-based Solutions**

Hardware-based solutions are normally referred to as *occlusion support* in the OHMD literature. Occlusion support contemplates situations where virtual objects occlude real-world objects. The counterpart, mutual occlusion, includes cases where real-world objects can also occlude the virtual object.

To provide occlusion support the basic approach consists on augmenting the optical element of the OHMD with the capacity of blocking background light at the pixel level. This is achieved using spatial-light modulators (SLM) [1][5][8]. For each point on the display, the graphics driver generates the colored pixels which are to be shown to the user and an equivalent opacity mask which is applied to the background light. The opacity mask effectively blocks the background colors and leaves the colored pixels on a black background. This approach uses optical elements to redirect the background and display lights through the appropriate optical pathways. This implies that these systems can get to be large and impractical for everyday use [1][8][9]. Gao et al. achieved smaller sizes using curved lenses [5][6].

Maimone et al. [14] presented an alternative without the need to manipulate optical pathways. Their smaller device uses stacked LCD panels and a shutter in two consecutive modes. In the first mode, the shutter blocks the entire background light while the LCD shows the colored content by filtering white light from an embedded backlight source. In the second mode, the shutter lets background light through and the LCD blocks it on the pixels where it previously showed content. By quickly switching between the two modes users get the illusion of occluded virtual content. This is a promising approach and its realization depends on the availability of high frequency (>480 Hz) and highly transparent LCD displays. Smithwick et al. built a closely related solution for window-size transparent displays [21].

# **2.2 Software-based Solutions**

Software-based solutions seek to change properties of the digital content in order to minimize color blending, particularly for textreadability. A captured image of the background scene is analyzed. A simple solution is to increase the intensity of the digital text (mentioned in [8]) according to the background objects in the vicinity; however this is limited when backgrounds are bright. A system can also capture the user's background, classify it into zones where digital text would be readable or unreadable, and relocate content to the readable regions [12]. Automatic relocation can take into account restrictions such as ordering of components [23].

Another alternative is to compensate the changes in color by means of color correction. Researchers have developed color correction techniques largely focused on projection systems for spatial augmented reality (*SAR*) applications [15]. For example Bimber et al. explored color correction in projection-based transparent-display showcases [1] using surface radiance measures, 3D models of the world and the possibility to change the real-world illumination. OHMDs do not have all these capabilities and therefore the projection-based approaches do not directly transfer.

Little research exists into how color correction applies to OHMDs and transparent displays in general. Weiland et al.

generated four color correction algorithms for transparent displays: trivial, weighted, simple smooth and advanced smooth [24]. All these methods use a digital camera to capture the background image and map it to the pixel coordinates of the transparent display. The *trivial* method removes the background RGB values from the foreground image. *Weighted* also performs background subtraction but with user-defined weights for the background and foreground. *Simple smooth* introduces luminosity of the background image as a limit to the subtraction. Finally, *advanced smooth* extends the simple smooth by adding user defined weights for the background and foreground. The main problem of all these methods is that they operate on RGB space, which is a color space created to store and represent color but has little relation to the way colors interact or are perceived by users, as shown empirically [22]. Therefore, subtraction of RGB components often results in black.

Sridharan et al. presented the binned-profile (BP) method which uses a discrete display profile to evaluate the color which, upon blending with the background, comes closest to the desired color [22]. The authors showed that using a discrete and limited profile the system can accurately predict color blending using the CIE XYZ and LAB color spaces for color addition and perceptual difference respectively. The BP method uses a best-fit approach where all elements of the display profile are evaluated providing a ground truth for what the best alternative color is (we refer to this correction approach as the BestFit method in the rest of this paper). However, this algorithm does not scale to real-time systems where the profile resolution needs to be much higher (Sridharan et al. used only 8390 discrete bins, which makes for poor color resolution) and millions of corrections are required every second.

The goal in this paper is to create a correction algorithm which, while relying on discrete and measured display profiles, does not require exhaustive search and thus can be computed in real time.

### **3 METHODS AND SCOPE**

Color blending is a function of two color distortions – *render* and *material* – introduced by the transparent display [22]. The *render* distortion accounts for the particular way a display shows a given color (Dc – display color). The *material* distortion accounts for how the transparent display alters a background color (Bc) as it passes through the transparent material. Equation 1 defines the blended color as the addition (in the CIE XYZ color space) of the colors resulting from the two distortions.

$$
Blend(Dc, Bc) = f_{render}(Dc) + f_{material}(Bc) \quad (1)
$$

Equation 2 presents the general definition of color correction for a display color *Dc* on background *Bc*. The correction color Xc, is that which blend with *Bc* is at the minimum distance to the desired display color Dc.

$$
Correct(Dc, Bc) = Xc | min(distanceLAB(Blend(Xc, Bc), Dc) (2)
$$

Sridharan et al.'s used colorimetric measurements of the display binned-profile to address the f*render* distortion, and uses an exhaustive search to evaluate the distance function for all the bins in the profile [22]. A real time correction algorithm based on display profiles requires determining an efficient method to evaluate the distance function on the display profile. Our research continues this line of enquiry and uses display profiles to address the f*render* distortion. For the purposes of this paper we leave the f*material* out of our scope and treat background colors "as is". We note, however, that a complete color correction solution should characterize the f*material* distortion in order to provide accurate color blending predictions.

We limit the scope of our paper to two specific goals. Our first goal is to design and evaluate a real-time color correction algorithm based on display profiles. Our second goal is to showcase how OHMD applications can use color correction on different types of display content. We do this by means of the SmartColor framework. We developed and tested our algorithm using a simulated OHMD environment where color blending is simulated by means of color addition in the CIE XYZ color space. We used a white point for color conversions at D65. The accuracy of the color blending estimations provided by this environment has been measured [22] to be below 1 just noticeable difference  $\text{JND} = 2.3$ points in LAB [13]). This level of precision allow us to generalize our results to actual OHMDs, provided a measured display profile is used and the f*material* distortion is accounted for.

As a display profile we binned the LAB color space from values taken from sRGB. Previous work binned the CIA LAB color space at 5x5x5 to warranty all colors within the bin to be within 1 JND [7][22]. However, this means that two consecutive bins have a perceptual distance of  $\sim$ 2 JNDs. A smaller distance between consecutive bins results in smoother transitions between closely related corrections. A distance of  $\sim$ 1 JND between all neighboring bins can be achieved by binning at  $1.32 \times 1.32 \times 1.32$ <sup>1</sup>. However, the memory needed to store such high resolution profile is significant (approx. 132MB). We generated a binned profile at 2.3x2.3x2.3 to warranty a difference of ~1 JND between two consecutive bins on the sampling planes (approx. 21MB). As background light we used videos capture at a 6500K color temperature.

# **4 REAL-TIME BINNED PROFILE COLOR CORRECTION**

In order to propose a new correction algorithm, we studied how a display profile behaves in LAB coordinates during color blending. Figure 2A shows the sRGB color space binned at 5x5x5 on the LAB color space  $(L - vertical axis, A - slanted red, B - slanted$ blue). Each sphere in the graph represents one bin of the display profile. Figure 2B shows all bins in the profile change when blended with a greenish background. The bin color changes according to the background, and also its location in LAB color space (see the trace lines). The bin representing "black" shifts to the location of the background color (black + green = green). A purplish background moves all bins toward purple (see Figure 2C). And a light gray background moves all the bins upwards toward white (see Figure 2D). This representation is consistent with Gabbard et al.'s two-dimensional plots of color blending [4], and reveals three properties of a blended profile:

- 1. All bins are changed by the background and move together.
- 2. Background brightness is passed on to the whole profile, so that no blended bin is darker than the background.
- 3. Despite the considerable changes in shape and size, the profile bins preserve their spatial relations.

The implication of these properties is that for any given point in LAB, the distances from the bins to the point are ordered. And this pattern is followed also after the bins blend with a background color. For the sake of simplicity, we explain the following steps in a one-dimensional space. Given colors C1, C2, and C3 where:

 $C1 < C2 < C3$ 

From Figure 2 we deduce that for any background Bc

l

 $Blend(C1, Bc)$  <  $Blend(C2, Bc)$  <  $Blend(C3, Bc)$ Therefore, for any display color Dc, if

 $distance(Blend(C2, Bc), Dc) < distance(Blend(C3, Bc), Dc)$ Then

 $distance(Blend(C1, Bc), Dc) < distance(Blend(C3, Bc), Dc)$ 

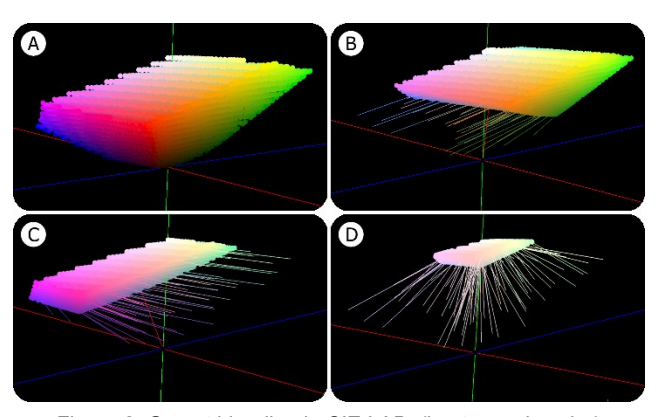

Figure 2. Gamut blending in CIE LAB. (best seen in color) A) Binned sRGB on a black background. B) Blending with green (R: 59, G: 119, B: 31). C) Blending with purple (R: 105, G: 54, B: 169). D) Blending with light gray (R: 193, G: 198, B: 198). Tracing lines are drawn every 100<sup>th</sup> bin.

Our algorithm, called QuickCorrection, leverages the ordered natured of the blended profile to calculate distance to the desired display color on a subset of the display profile bins. Our algorithm is inspired in traditional binary search for ordered vectors. When correcting a display color *Dc* on a background *Bc* proceed as:

- 1. The display profile is represented as a 3D matrix of size  $L_{\text{max}}$ , Amax and Bmax. To start, the algorithm locates itself on the center bin (l0, a0, b0). The current location is called *origin*.
- 2. Calculate the distance from the blended *origin* to Dc.
- 3. A variable *step* exists for each axis, initialized as a quarter of the axis size, e.g. step $L = L_{max}/4$ .
- 4. While at least one step variable is greater than zero, do:
- 4.1. For each axis find the bins locate at origin+step and origin– step, to form a set of 6 samples, 2 in each axis. Each axis configures a sampling plane.
- 4.2. Calculate the distance from the blended samples to *Dc*, and estimate how much smaller each distance is compared distance calculated for the origin.
- 4.3. If none of the samples is closer than the origin then divide all steps by 2. Go to step 4.
- 4.4. If at least one sample is closer than origin then move the origin along a vector created by the relative weights of the closer samples. Go to step 4.
- 5. Return *origin*.

### **4.1 Experimental Analysis**

In this section we analyze the correction capacity of the BestFit [22] and QuickCorrection algorithms. We implemented the algorithms as fragment shaders for OpenGL. See the next section for details.

As test data we used random RGB pixels (alpha=255) for pairs of foreground and background 384x216 images (82,944 pixels). We collected data for 4 such image pairs for a total of 384x216x4 = 331,716 corrections. For each pixel pair we computed the normal blend (no correction) and the solutions with the two algorithms. We measured the distance in LAB from the intended foreground to the normal blend and to the blends of the two solutions. Colors are blended by using color addition in the CIE XYZ color space, and distances are calculated using the CIA LAB color space. In all cases we used a D65 white point. This color blending prediction has a measured accuracy within 1 JND [22].

<sup>1</sup> The distance between a bin and its furthest neighbor <= 2.3.

Figure 3 shows the distribution of the blend distances. Both correction algorithm present a similar correction pattern with the mean distance moving from 48.29 (no correction) to 31.53 in BestFit and 32.74 in QuickCorrection. These reductions means a general improvement of 34.7% and 32.2% respectively. In other words, BestFit colors are in general 34.7% closer to the desired color. Similarly, QuickCorrection colors are 32.2% closer to the desired color. Statistical analysis with the Wilcoxon test for nonparametric data revealed both methods are significantly different than no correction (BestFit Z=-222.014 p=0.0, QuickCorrection  $Z = -221.593$  p=0.0) and from each other ( $Z = -120.425$  p=0.0).

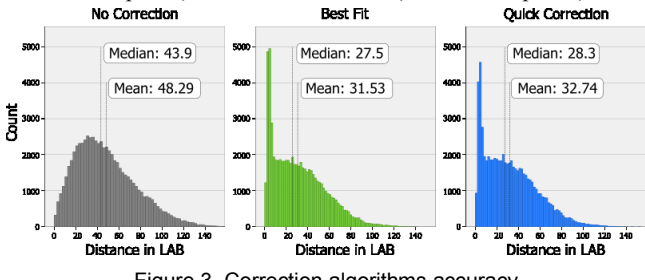

Figure 3. Correction algorithms accuracy

Figure 4 shows the original blend (gray) and the blends corrected with the BestFit (green) and QuickCorrection (blue) algorithms. The chart bars are divided according to dark  $(L \le 50)$  and light  $(L)$ > 50) foreground and backgrounds. The foreground colors most affected by color blending are those with low luminosity (dark), particularly in light backgrounds (such as daylight conditions). This is due to the additive nature of color blending by which the L value of the background will "move up" the entire display profile. Figure 4 also shows the correction accuracy of QuickCorrection to behave similarly to BestFit across the different luminosity levels. An important corollary of our analysis is that, taking into account that the BestFit algorithm tries all possible display colors, software-only color correction cannot achieve correction rates higher than 34.7%. In other words, the effects of the background color –particularly L– cannot be completely removed with software-based color correction alone.

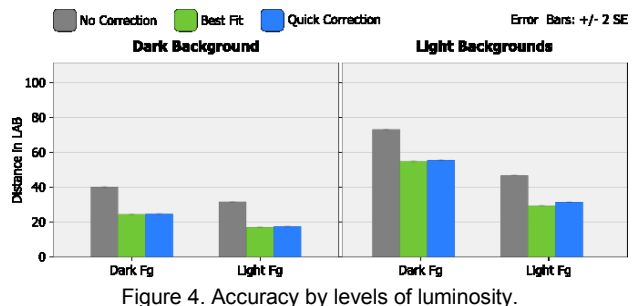

A closer comparison between BestFit and QuickCorrection showed that in 2.91% of the pairs for which a perfect solution was possible (distance between the desired foreground and the BestFit solution blended with the background equals to zero) QuickCorrection achieved it in 2.33% of the cases. Moreover, QuickCorrection arrived to the exact same solution as BestFit in 53.25% of the cases, and in 61.40% the two solutions where perceptually equivalent (distance in LAB  $\leq$  2.3). Figure 5-left shows the distribution of the remaining samples which did not result on the same color. The graph shows that 50% of the differences (80.7% of the total) are within 6.1 LAB units or less than 3 just-noticeable differences (JND). Also, 75% of the differences (90.35% of the total) are within 10.7 LAB units or less than 5 JNDs. Interestingly, in 0.56% of the corrections QuickCorrection arrived to a solution worse than the original blend.

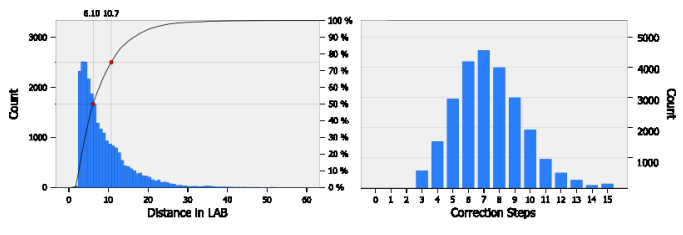

Figure 5. Left: Differential between best fit and quick correction. Right: Number of steps performed by QuickCorrection.

Finally, we measured the number of steps QuickCorrection required to arrive to a solution (steps 4.3 and 4.4 of the algorithm). Figure 5-right shows the histogram of the required steps. Visual inspection of shows the mean number of steps to be between 7 and 8, and that most solutions are found within 15 jumps.

## **4.2 Graphics Pipeline Implementation**

Implementing color correction with the modern graphic pipelines (such as DirectX or OpenGL) can be done at different stages of the rendering process. The rendering process receives drawing coordinates (vertices) and primitives (line, triangle, square, etc) and converts them into pixels on the display. User code can intervene in the process and modify the attributes of vertices or fragments such as their location and color. A detailed explanation of the graphics pipeline is beyond the scope of this paper and we refer the reader to [16][17]. However, we would like to highlight the different computational demands of the *vertex* and *fragment* programs. This is important because ideally we would like a color correction algorithm to be integrated to the graphics processing while using the least possible computational resources.

The basic building block for computer graphics are primitives. A primitive is an order to the graphics card to draw basic shapes from a set of vertices. For example, to draw a triangle the system requires three vertices grouped into a TRIANGLE primitive. Complex shapes are an accumulation of simpler primitives: e.g., a rectangle is four vertices grouped in two triangles. The *rasterization* stage converts vertices and primitives into fragments, which can be understood as pixel candidates. The location and color of each fragment is calculated by interpolating the values on the vertices. Following this process, modern graphic systems generate large amounts of pixels from small amounts of data (vertices, primitives). The rest of this section explores the implementation of the QuickCorrection algorithm as a fragment and a vertex program. Figure 6 presents the background (top-left) and foreground (topright) used in the subsequent examples. Please note that Figure 6 top-right is made by the 24 ColorChecker colors and each square is built with two OpenGL triangle primitives. Figure 6-bottom shows the blend without correction.

#### 4.2.1 Fragment Shader Implementation

In order to implement color correction on OHMDs we need to capture the background colors which blend with the display. With a camera on the OHMD we can image capture the background and estimate the background color for each individual pixel on the display. With this background image as input we first explore QuickCorrection as a fragment program.

We implemented the QuickCorrection algorithm using OpenGL Shading Language (GLSL) 1.40 for compatibility with computers with low-end graphics cards. The algorithms used a  $2.3x2.3x2.3$ display binned profile created from sRGB, and passed it to the shader as a rectangular texture. The aligned background image was also passed down to the shader as a texture. Based on the analysis of steps discussed before, we limited the number of jumps to 15.

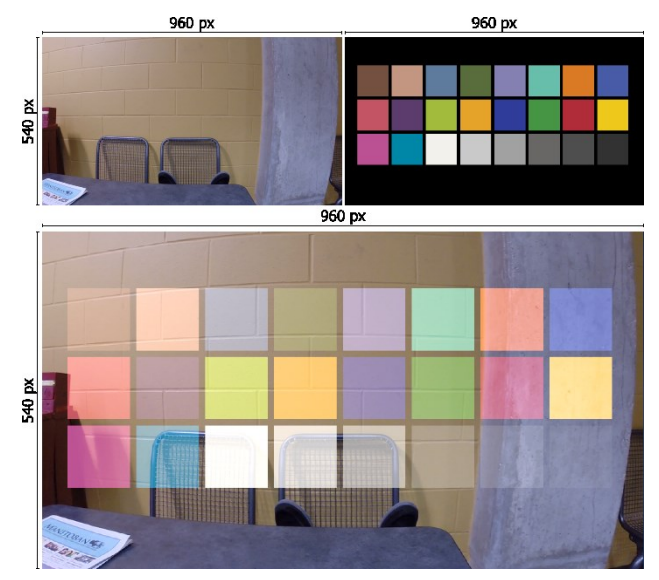

Figure 6. Top: Sample background and foreground images. Bottom: Merged images, this is the blend to be corrected. (best seen in color)

Figure 7 shows our pair of sample images corrected with the QuickCorrection fragment shader. The first impression is that the colors look, in general, more saturated than the blended image and closer to the desired foregrounds. In the case of the gray squares in the middle correction can be achieved almost perfectly to the point of occluding the chair behind. Another result of the QuickCorrection algorithm is that rectangles in colors similar to the background (top-left and lower-right) almost disappear. This is due to the correction result being a low luminosity color. The circular close-ups show how pixel-level correction might often results on significantly different colors for consecutive display pixels, with the resulting display pixels forming a "rough" image.

We further analysed QuickCorrection's runtime performance. We measured the runtime performance for a rectangle of semirandom pixels covering different percentages of the display area  $(10\% - 100\% - at 100\%$  the image size is 960x540 pixels which is a common image size for commercially available OHMDs). The background pixels were also randomly generated. Both background and foreground pixels were generated only once in order to remove the generation cost from our runtime analysis. At 30% of the display area, the foreground image is  $288x162 = 46,656$  pixels. This mean that for each frame the QuickCorrection fragment shader is executed 46,656 times, with its associated accesses to memory to navigate the display profile. Similarly, at 70% the foreground image is  $672x378 = 254,016$  pixels or corrections per frame. We ran the QuickCorrection shader on a mobile Intel HD-3000 GPU @ 350 MHz (2 cores, 4 threads, OpenGL 3.1) and on a high end

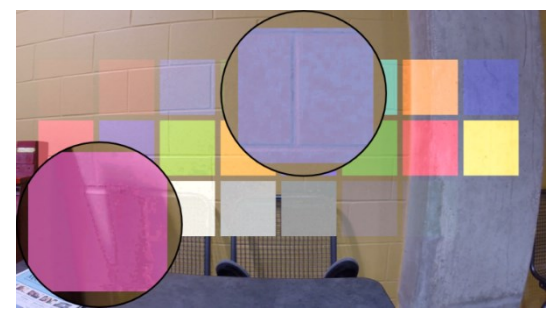

Figure 7. QuickCorrection of the ColorChecker sample foreground. The highlights show lack of smoothness. (best seen in color)

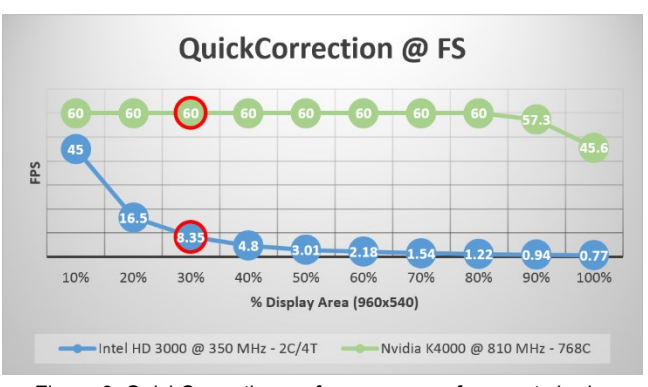

Figure 8. QuickCorrection performance as a fragment shader

NVidia K4000 @ 810 MHz (768 cores, OpenGL 4.3). For each percentage and target platform we ran the shader for 10 seconds and calculated the average frames-per-second (FPS).

Figure 8 shows the runtime performance results. As expected the high-end platform was not significantly affected by the correction algorithm. Only at 90% of the display area (420K corrections per frame) a slow decline was registered, a trend that continued when correcting 100% of the display area down to 45.6 FPS. On the other hand, the performance of the low-end (mobile) platform decreased exponentially as a function of the display area corrected. The platform can only preserve real-time correction rates at 17% of the display area. The exponential decrease restrict the applicability of QuickCorrection as a fragment shader only to computationally capable GPUs. Please note that no other CPU or GPU processing executed while collecting data, meaning that the FPS would be lower than measured when using the application-specific graphics and CPU code.

## 4.2.2 Vertex Shader Implementation

Our second implementation moves the QuickCorrection algorithm to the vertex shader. Operating on the smaller number of vertices rather than fragments reduces the computational demand on the GPU. Moreover, by leveraging the interpolation capabilities of the graphics pipeline, we expect the consecutive fragments to vary less, resulting in smoother surfaces within an object. Two further considerations motivate the transition to the vertex shader. The first motivation is the observation that real-world objects often have uniformly colored surfaces. This consistency in color allows our vision system to make out contours which we use to recognize such objects. The second motivation relates to the parallax inconsistency between the user's eye and the camera capturing the background. The parallax problem means background captures need to be transformed to the perspective of the eye before mapping the display and background pixels. However, transformations techniques cannot account for the differences in depth between the objects in the scene. This limitation makes it impossible to achieve perfect matching between foreground and background pixels. Nonetheless, if the distance between the eye and the camera is short enough, and given our first motivation (uniform surfaces) the background color for a particular vertex can be estimated as an average from a number of pixels. The particular shape of the zone to average depends on the physical configuration of hardware elements and is beyond the scope of the current paper. For our purposes of validating the correction algorithm, we assumed an arbitrary average rectangle of 20 pixel sides. We arrived to the 20px mark iteratively.

Given the relatively large size of the interface components such as the squares of our color checker sample (see Figure 6-top-right), background changes between vertices are unaccounted for. While

this is desirable when the changes are relatively small (as explained before), when changes are large colors should ideally be corrected again. To address this concern we tessellate the larger triangle primitives into smaller ones, and color correct the resulting vertices. This approach increases the number of vertices, but operates in still smaller numbers of vertices than fragments. Figure 10 shows color correction at two tessellation levels. For uniform surfaces like the yellow wall, both results are equivalent to correction on the fragment shader. In uneven backgrounds, the finely tessellated rectangles adapt their corrected colors to the objects in the scene (see lower part of Figure 10-bottom).

Correcting at the vertex shader also presents problems such as uneven correction and flickering. The green highlight in Figure 10 bottom shows that for the mostly uniform yellow wall, the internal vertices of the rectangle change their colors considerably giving the impression of unevenly corrected figures. In order to maximize consistence throughout the corrected figure and minimize the unevenness of the rectangle we implemented a simple voting option which, after correcting at the vertex level, determines the bin which appeared most commonly as the correction result and propagates it to all the vertices. We implemented voting using the transform feedback mechanism of OpenGL. Figure 9 shows all the correction alternatives, where E) shows an unevenly corrected rectangle and F) shows the results after a simple majority vote. The second problem is the observable flicker between frames due to subsequent frames finding different correction results when the background change is small. A smoothing mechanism can be implemented to reduce the inter-frame flicker where the color to be applied in the current frame is a function of a few recent corrections (e.g. average of the last 20 corrections).

To study the performance of QuickCorrection as a vertex shader we used random noise as background and a 480x270 pixels rectangle. This size is equivalent to 50% of the size in the previous experiment. The rectangle was tessellated from 50 to 10 pixels-percorrection (PPC) in increases of 5. Each vertex of the resulting mesh was assigned a random color. Figure 11 shows performance of QuickCorrection as a vertex shader, with and without voting.

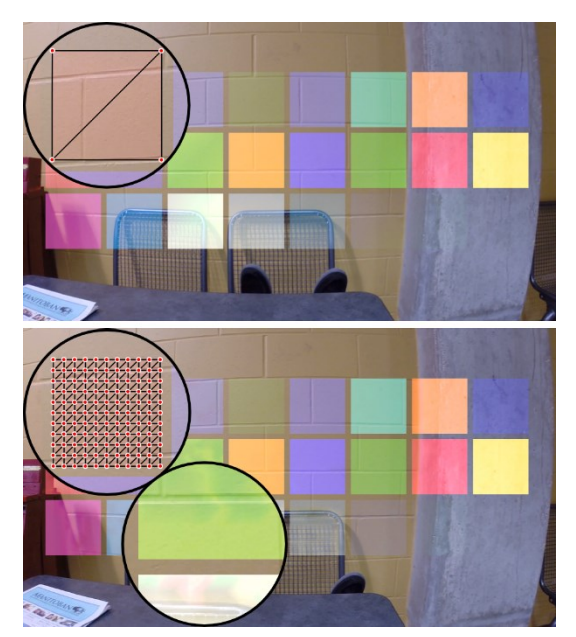

Figure 10. Quick correction on the vertex shader. Top: A rectangle is made by two large triangles leading to flickering corners. Botton: A rectangle is tessellated into smaller into smaller triangles; the resulting image with internal noise.

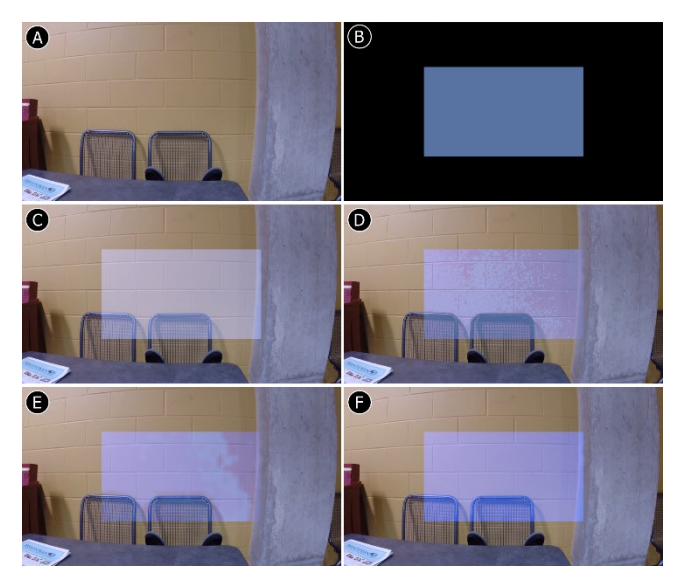

Figure 9. A) Background image. B) Display image. C) Images blended without correction. D) QuickCorrection at the fragment level. E) QuickCorrection at the vertex level with tesselation. F) QuickCorrection@vertex with simple majority voting.

Without voting, the high end computer did not have any noticeable performance impact (60 FPS), while the mobile computer consistently decreased performance. Compared to the fragment shader results (3.1 FPS at 50%), the mobile computer has a noticeably higher performance up to 15 PPC where it runs at 12 FPS. Interestingly, at 10 PPC the performance is similar to the fragment shader. One reason for such low performance is the added overhead of calculating an average background of 20px<sup>2</sup> per vertex. More interesting is how quickly the voting alternative degrades in the high-end machine. At this point, more research is necessary to determine the cause of this performance decrease.

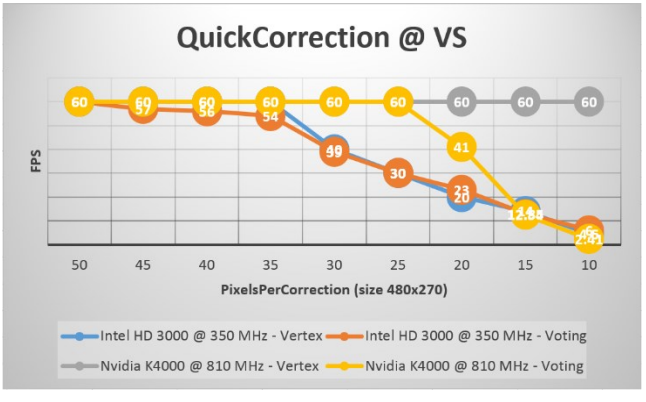

Figure 11. QuickCorrection performance as a vertex shader.

# **5 SMARTCOLOR: A MIDDLEWARE FOR USER-INTERFACE COMPONENTS IN OPTICAL HEAD-MOUNTED DISPLAYS**

In this section we present SmartColor, a graphics middleware which leverages QuickCorrection to facilitate the creation of userinterface components for OHMDs. We present the first SmartColor implementation, which focuses on two low-level *ui* components:

- 2D shapes: rectangle, ellipse, triangle, and line. These components are used as icons, and drawing elements.
- Text labels: Provide colored textual content.

Although a limited set, these components are the foundation of all two-dimensional user-interfaces such as WIMP. They can be used to build wearable interfaces similar to Google Glass, and 2D augmented-reality applications such the showcased ORA S display.

SmartColor relies on our QuickCorrection implementation as a vertex shader. Therefore all user interface components are defined as a set of vertices. The 2D shapes are defined via OpenGL meshes where a series of TRIANGLE primitives configure the desired shape. Ellipse components have a circle resolution of 360 circumference points. Text labels are implemented as a textured font. Texture fonts map the coordinates of a letter in a texture image to the coordinates for the letter on the display (scaled and translated). This means there are only four vertices per character. Given that the number of vertices directly influences the quality of the correction, text labels rely on a background mesh over which corrections are made. This mesh is equivalent to the one on the 2d rectangle component, and is not made visible in the user interface.

Interface developers also define the *pixels-per-correction* (PPC) and *correction steps* parameters. The mesh behind each component is tessellated based on the provided PPC – default: 20px. We limit the PPC to minimum 15px, in order to warranty high performance even in small computers as shown in Figure 11. The correction steps parameter defines the max number of refinements per correction. Based on the performance analysis shown in Figure 5, we limit the number of steps to a maximum of 15.

## **5.1 Color Manipulation Strategies**

Based on the QuickCorrection algorithm, SmartColor supports the following color manipulation strategies: *correction*, *contrast* and *show-up-on-contrast*. Correction simply applies the correction algorithm to the component's mesh in the way presented in the previous section. Figure 10 and Figure 9-EF present correction examples for a 2D rectangle component.

The *contrast* strategy aims at providing textual content with the required luminance difference of 27 units against the background [25]. This is implemented by limiting the QuickCorrection search to the bins of the display which, upon blending, have a minimum different of 27 units of luminance with the background. Figure 12 shows how this volume changes size according to the background. The bins painted white do not provide the required difference in luminance. In Figure 12A the profile is blended with a black background. In this case the bins that produce the required contrast are a large subset of the profile. However, increases in the background's luminosity decreases the number of suitable bins. For contrast operations QuickCorretion uses the top-most bin (white) as its initial position in order to warranty white as the solution to the backgrounds with the highest luminosity. We limit the QuickCorrection search algorithm to the valid bins by checking that the bin sampled in the vertical axis has the required contrast requirement. Using QuickCorrection to correct for contrast not only results on a color that maximizes readability for a given background (something which could be achieved by modifying the L component of the display color [8]), but also on a hue which is as close as possible to the originally desired hue.

Figure 13 shows examples of correction and contrast for text labels at different foreground colors. The rectangle on the right shows the color as we want it to look through the transparent display (added for reference purposes). The top label is neither corrected nor contrast adjusted and it shows how the text would normally look. The second label is color corrected, and it shows how correction actually brings the color closer to the desired color on the neighboring square. Please note that for cases A and B the

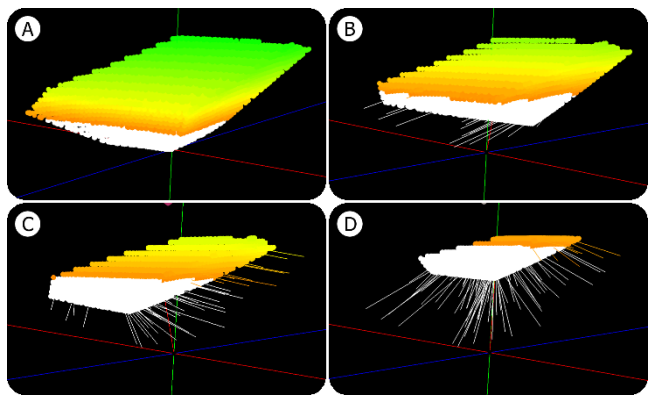

Figure 12. Contrast ratio of the sRGB gamut on different backgrounds. White areas do not have enough contrast. (best seen in color)

color corrected label is almost undistinguishable from the background. The bottom label shows the contrast corrected textual content which is both visible and maintains some of the desired hue in all cases.

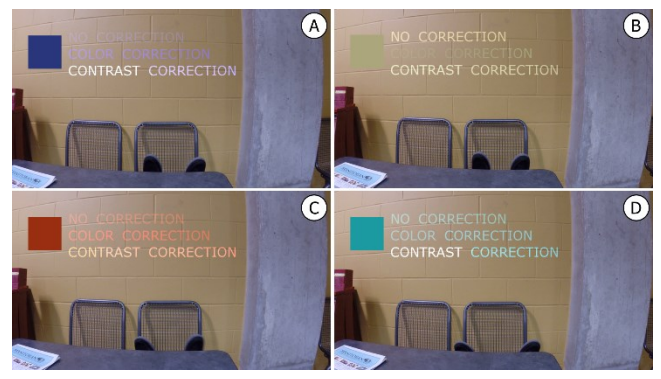

Figure 13. Comparison of correction and contrast for text labels. (best seen in color)

The final color manipulation strategy is *show-up-on-contrast*, or better understood as "shown when a related component presents a poor contrast ratio with the background". Figure 14-left shows the no correction, correction, and contrast strategies, together with the shown-upon-contrast strategy. The light blue bounding box of the last label is shown because the dark blue color of the text does not have the necessary contrast difference from the background. Figure 14-right shows that when the required contrast difference exists the bounding box is not shown. This strategy is an alternative to the *contrast* strategy and aims at maintaining the text color for situations where color encoding of the text is important (e.g. alert or status messages).

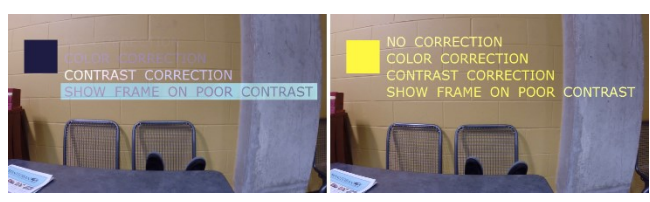

Figure 14. Show on poor contrast. (best seen in color)

Note that for all manipulation strategies, interface developers can determine whether to use a simple correction at the vertex level, or to execute a further voting (see Figure 9F) and smoothing steps.

# **5.2 Implementation**

We implemented SmartColor on top of OpenFrameworks (OF) 0.8 for C++. Our target platform was OpenGL 3.1 with GLSL 140. The display profile is passed as a 2D texture. By relying on OF, SmartColor is multi-platform for desktop and laptop computers. Support for OpenGL ES and GLSL ES is left for future work.

#### **6 CONCLUSIONS, LIMITATIONS, AND FUTURE WORK**

In this paper we presented QuickCorrection: a real-time color correction algorithm based on display profiles. QuickCorrection takes navigates display profiles using sampling, a radically new approach. This approach is not obvious from a traditional computer graphics perspective (i.e. colours in RGB), and it's valid only once we consider a perceptual representation of colour (i.e. using the CIE LAB colour space). Our key contribution is to demonstrate the realtime feasibility of color correction for oHMDs. We explored fragment and vertex shader implementations in terms of performance, raising important implications for user interface design: fragment-level correction is both costly and impractical (parallax problems); correction should happen at the vertex level, implying the use of shader-based texturing.

Based on QuickCorrection we proposed SmartColor, a framework for simple user-interface components. SmartColor allows the correction of color and contrast of *ui* components according to the background, and to display content conditional to the contrast level of another. While this contributions stand far from complete occlusion support, they offer new options for the increased legibility and preservation of color encodings in OHMD.

SmartColor's two major missing components are the support for images and 3D content. For images we cannot apply operations at the vertex level and therefore need to apply re-coloring strategies. 3D objects such as planes, spheres, cylinders, cones and arbitrary 3D meshes, are needed for creating immersive augmented reality applications. Our current efforts focus on supporting this type of content, although we note that any such implementation is limited in its capacity to reproduce proper lighting (dark zones in an object) due to the transparency factor. A direction that follows from our current work, particularly the approach we used for text labels, is to use a background mesh to determine the base color for a 3D object (material color).

Our future work also includes the deployment of SmartColor on an actual OHMDs hardware. For this purpose we need to measure the display profile, address the fmaterial distortion as a function of the display material and the camera used to capture the background, and calibrate the camera parameters that minimize the binocular parallax. Other directions also include background dependant mesh tessellation and the use of the more detailed CIEDE2000 formula for color differences in the LAB color space [20].

#### **REFERENCES**

- [1] Bimber, O., Grundhöfer, A., Wetzstein, G. and Knödel. S. 2003. Consistent Illumination within Optical See-Through Augmented Environments. In Proc. ISMAR '03. IEEE Computer Society.
- [2] Bimber, O. and Raskar, R. 2005. Spatial Augmented Reality: Merging Real and Virtual Worlds. A. K. Peters Ltd.,Natick, USA.
- [3] Cakmakci, O., Ha, Y. and Rolland, J. 2004. A compact optical seethrough head-worn display with occlusion support. In Proc. ISMAR '04. IEEE/ACM.
- [4] Gabbard, J., Swan, J., Zedlitz, J. and Winchester, W.W. 2010. More than meets the eye: An engineering study to empirically examine the blending of real and virtual color spaces. In Proc. VR '10. IEEE.
- [5] Gao, C., Lin, Y. and Hua, H. 2012. Occlusion capable optical seethrough head-mounted display using freeform optics. In Proc. ISMAR '12. IEEE.
- [6] Gao, C., Lin, Y. and Hua, H. 2013. Optical see-through head-mounted display with occlusion capability. In Proc. SPIE 8735, Head/Helmet-Mounted Displays XVIII: Design and Applications.
- [7] Heer, J. and Stone, M. 2012. Color naming models for color selection, image editing and palette design. In Proc. CHI '12. ACM.
- [8] Kiyokawa, K., Kurata, Y. and Ohno, H. 2001. An optical see-through display for mutual occlusion with a real-time stereovision system. Computers and Graphics 25, 5, 765 – 779.
- [9] Kiyokawa, K., Ohno, H. and Kurata, Y. 2002. Occlusive optical seethrough displays in a collaborative setup. In ACM SIGGRAPH 2002 conference abstracts and applications, ACM.
- [10] Kerr, S.J., Rice, M.D., Teo, Y., Wan, M., Cheong, Y.L., NG, J., Ng-Thamrin, L., Thura-Myo, T. and Wren, D. 2011. Wearable mobile augmented reality: evaluating outdoor user experience. In Proc. VRCAI '11. ACM.
- [11] Kruijff, E., Swan, J. and Feiner, S. 2010. Perceptual issues in augmented reality revisited. In Proc. ISMAR '10. IEEE/ACM.
- [12] Leykin, A. and Tuceryan, M. 2004. Automatic determination of text readability over textured backgrounds for augmented reality systems. In Proc. ISMAR '04. ACM/IEEE. 224–230.
- [13] Mahy, M., Eycken, L.V. and Oosterlinck, A. 1994. Evaluation of uniform colour spaces developed after the adoption of CIELAB and CIELUV. Color Research and Application 19, 2, 105–121.
- [14] Maimone, A. and Fuchs, H. 2013. Computational augmented reality eyeglasses. In Proc. ISMAR '2013. IEEE.
- [15] Menk, C. and Koch, R. 2011. Interactive visualization technique for truthful color reproduction in spatial augmented reality applications. In Proc. ISMAR '11. IEEE. 157–164.
- [16] Movania, M. M. 2013. OpenGL Development Cookbook. Packt Publishing Ltd.
- [17] OpenGL –The Industry. 2014. Offical website for the OpenGL standard. [Website] http://www. khronos.org/opengl/
- [18] Pingel, T.J. and Clarke, K.C. 2005. Assessing the usability of a wearable computer system for outdoor pedestrian navigation. Autocarto ACSM.
- [19] Sekuler, A. and Palmer, S. 1992. Perception of partly occluded objects: A microgenetic analysis. Journal of Exp. Psychology 121, 1.
- [20] Sharma, G., Wu, W. and Dalal, E. N. 2005. The CIEDE2000 colordifference formula: Implementation notes, supplementary test data, and mathematical observations. Color Research & Application, 30(1).
- [21] Smithwick, Q.Y.J., Reetz, D. and Smoot, L. 2014. LCD masks for spatial augmented reality. In Proc. SPIE 9011, Stereoscopic Displays and Applications XXV, 90110O.
- [22] Sridharan, S.K., Hincapié-Ramos, J.D., Flatla, D.R. and Irani, P. 2013. Color correction for optical see-through displays using display color profiles. In Proc. VRST '13. ACM.
- [23] Tanaka, K., Kishino, Y., Miyamae, M., Terada, T. and Nisho, S. 2008. An information layout method for an optical see-through head mounted display focusing on the viewability. In Proc. ISMAR '08. IEEE/ACM. 139–142.
- [24] Weiland, C., Braun, A.K. and Heiden, W. 2009. Colorimetric and Photometric Compensation for Optical See-Through Displays. In Proc. UAHCI '09. Springer-Verlag.
- [25] Zuffi, S., Brambilla, C., Beretta, G. and Scala, P. 2007. Human Computer Interaction: Legibility and Contrast. In Proc. ICIAP '07. IEEE Computer Society.